# REST APIs with plumber: : **CHEATSHEET**

# Introduction to REST APIs

Web APIs use **HTTP** to communicate between **client** and **server**.

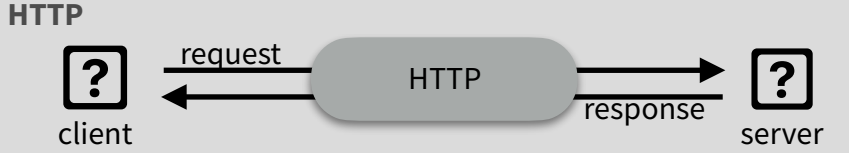

HTTP is built around a **request** and a **response**. A **client** makes a request to a **server**, which handles the request and provides a response. Requests and responses are specially formatted text containing details and data about the exchange between client and server.

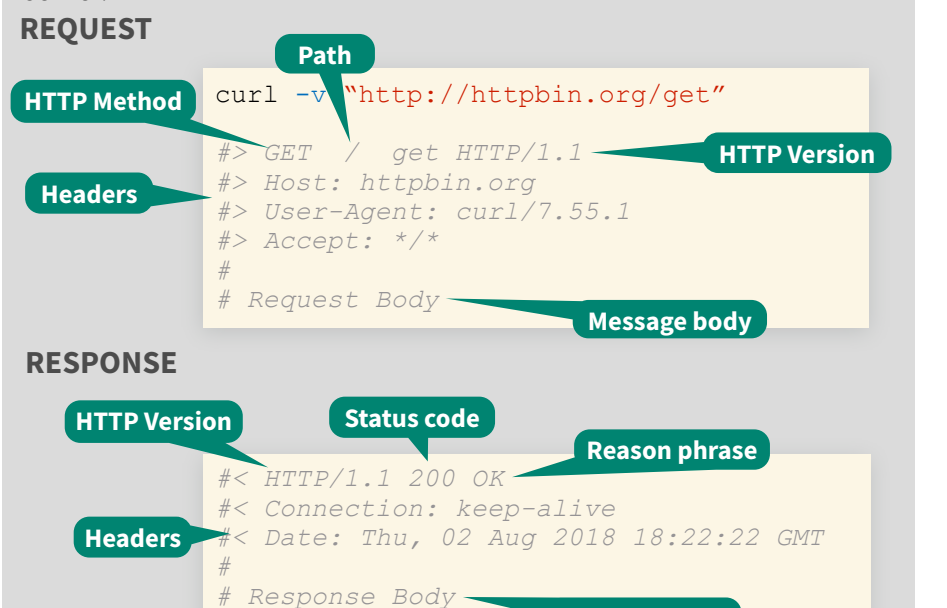

# Plumber: Build APIs with R

Plumber uses special comments to turn any arbitrary R code into API endpoints. The example below defines a function that takes the  $\text{msq}$ argument and returns it embedded in additional text.

**Message body**

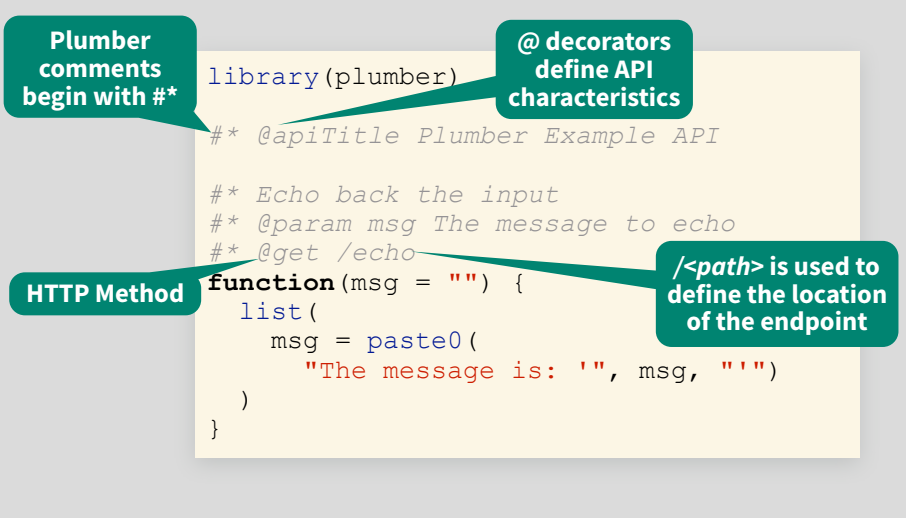

# Plumber pipeline

Plumber endpoints contain R code that is executed in response to an HTTP request. Incoming requests pass through a set of mechanisms before a response is returned to the client.

### **FILTERS**

Filters can forward requests (after potentially mutating them), throw errors, or return a response without forwarding the request. Filters are defined similarly to endpoints using the @filter [name] tag. By default, filters apply to all endpoints. Endpoints can opt out of filters using the @preempt tag.

### **PARSER**

Parsers determine how Plumber parses the incoming request body. By default Plumber parses the request body as JavaScript Object Notation (JSON). Other parsers, including custom parsers, are identified using the @parser [parser name] tag. All registered parsers can be viewed with registered parsers().

### **ENDPOINT**

Endpoints define the R code that is executed in response to incoming requests. These endpoints correspond to HTTP methods and respond to incoming requests that match the defined method. **METHODS**

### **• @get** - request a resource

- **• @post** send data in body
- **• @put** store / update data
- **• @delete** delete resource

### **SERIALIZER**

Serializers determine how Plumber returns results to the client. By default Plumber serializes the R object returned into JavaScript Object Notation (JSON). Other serializers, including custom serializers, are identified using the @serializer [serializer name] tag. All registered serializers can be viewed with registered serializers().

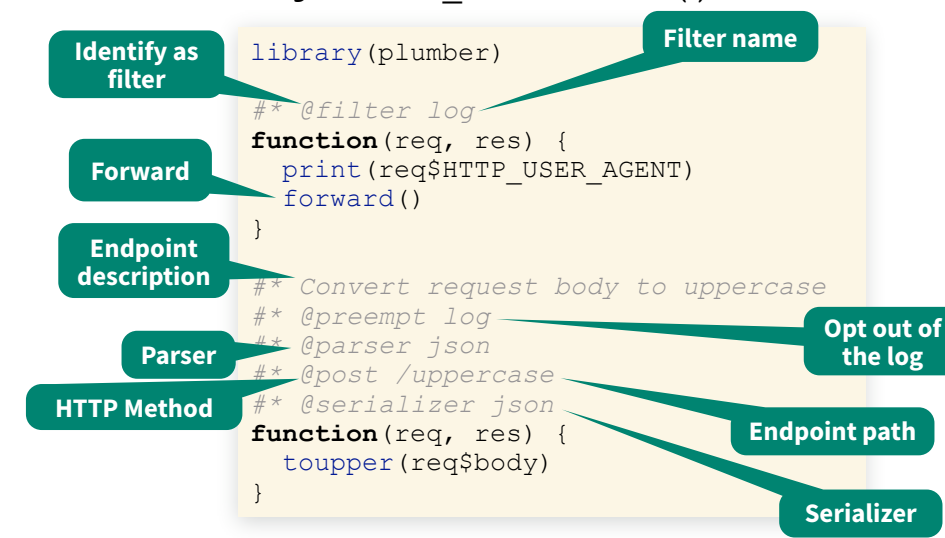

# Running Plumber APIs

Plumber APIs can be run programmatically from within an R session.

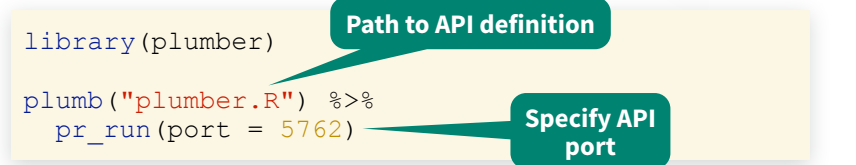

This runs the API on the host machine supported by the current R session.

### **IDE INTEGRATION**

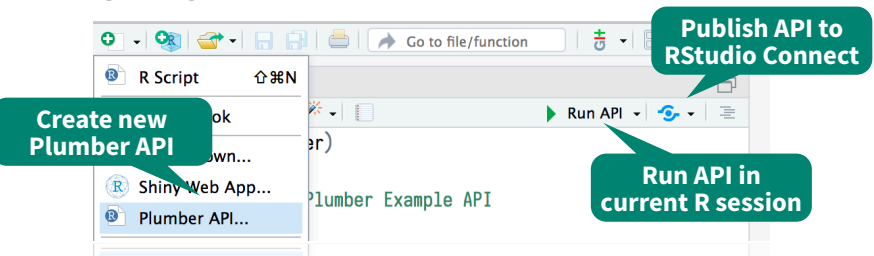

# Documentation

Plumber APIs automatically generate an OpenAPI specification file. This specification file can be interpreted to generate a dynamic user-interface for the API. The default interface is generated via

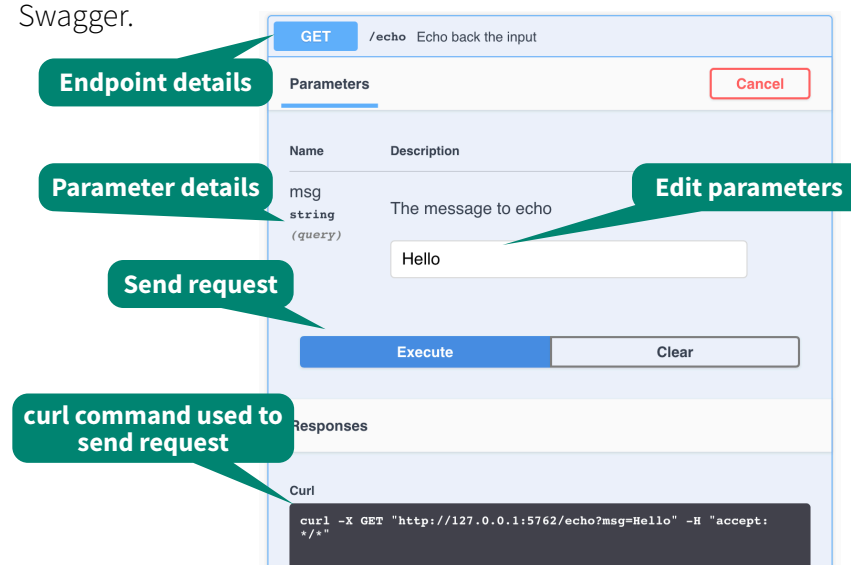

# Interact with the API

Once the API is running, it can be interacted with using any HTTP client. Note that using httr requires using a separate R session from the one serving the API.

(resp <- httr::GET("localhost:5762/echo?msg=Hello")) *#> Response [http://localhost:5762/echo?msg=Hello] #> Date: 2018-08-07 20:06 #> Status: 200 #> Content-Type: application/json #> Size: 35 B* httr::content(resp, as = "text") *#> [1] "{\"msg\":[\"The message is: 'Hello'\"]}"*

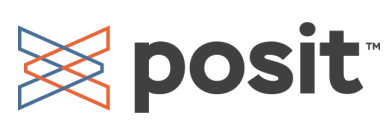

## **• @patch** - partial changes **• @use** - use all methods

**• @head** - no request body **• @options** - describe options

# Programmatic Plumber

#### **Tidy Plumber**

Plumber is exceptionally customizable. In addition to using special comments to create APIs, APIs can be created entirely programatically. This exposes additional features and functionality. Plumber has a convenient "tidy" interface that allows API routers to be built piece by piece. The following example is part of a standard plumber. R file.

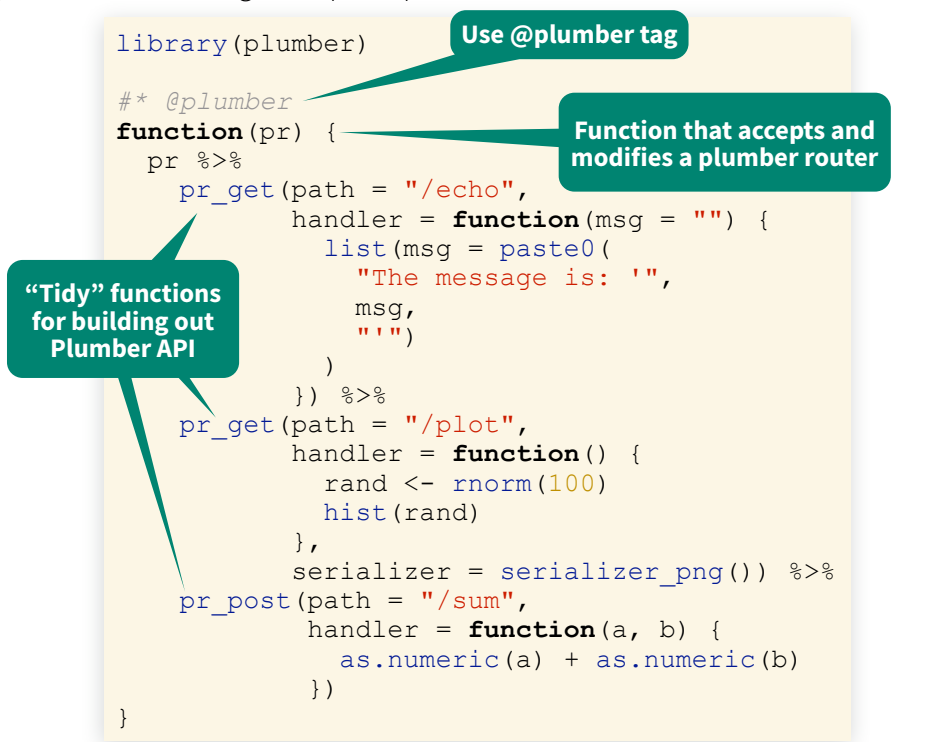

### **OpenAPI**

Plumber automatically creates an OpenAPI specification file based on Plumber comments. This file can be further modified using pr set api spec() with either a function that modifies the existing specification or a path to a  $\cdot$  yaml or  $\cdot$  json specification file.

#### library(plumber)

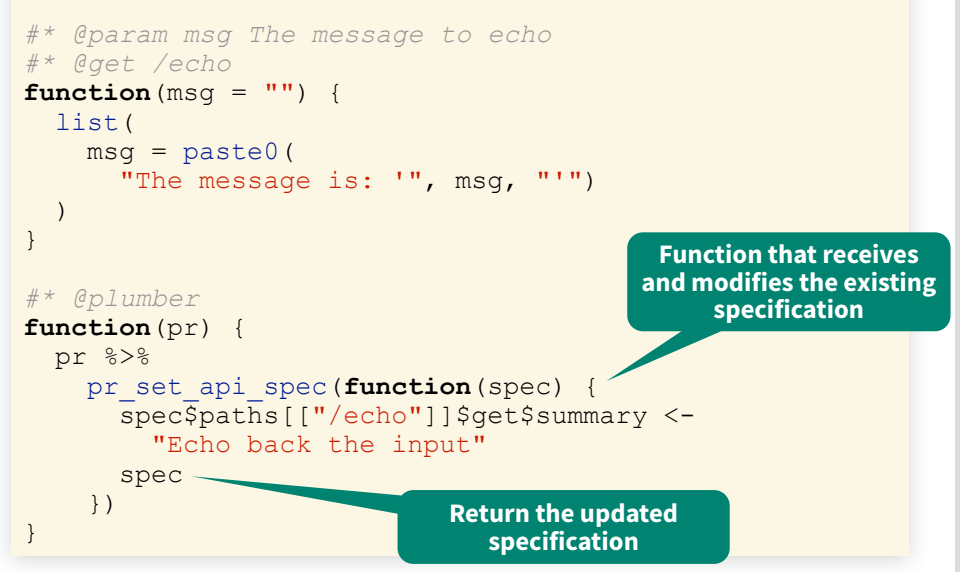

By default, Swagger is used to interpret the OpenAPI specification file and generate the user interface for the API. Other interpreters can be used to adjust the look and feel of the user interface via pr\_set\_docs().

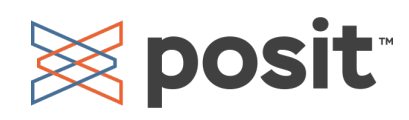

# Advanced Plumber

### **REQUEST and RESPONSE**

Plumber provides access to special req and res objects that can be passed to Plumber functions. These objects provide access to the request submitted by the client and the response that will be sent to the client. Each object has several components, the most helpful of which are outlined below:

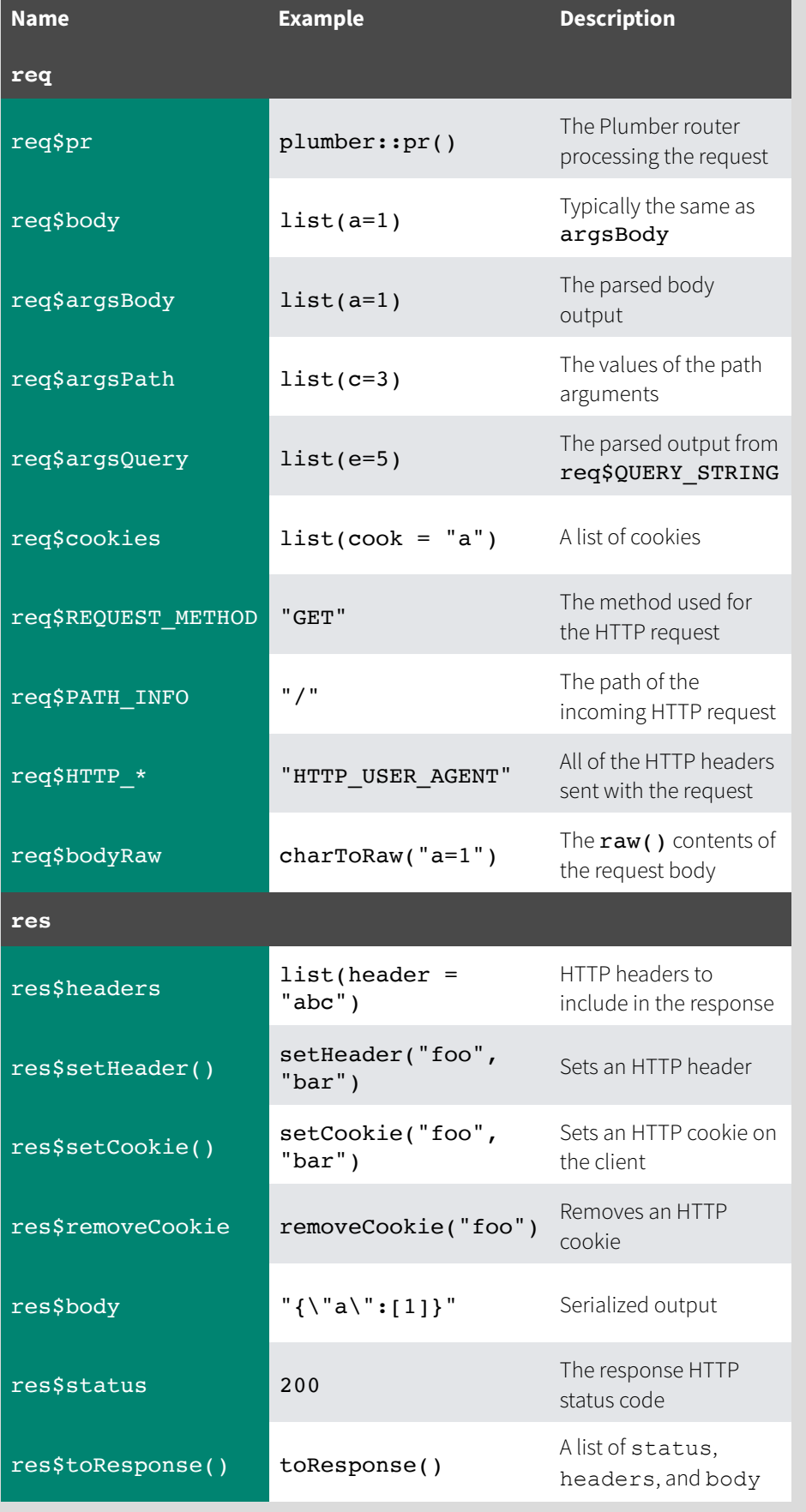

#### **ASYNC PLUMBER**

Plumber supports asynchronous execution via the **future** R package. This pattern allows Plumber to concurrently process multiple requests. library(plumber) future::plan("multisession") *#\* @get /slow* **function**() { **Set the execution plan**

### **MOUNTING ROUTERS**

slow calc()

 })  $\,$ 

promises:: future promise({

Plumber routers can be combined by mounting routers into other routers. This can be beneficial when building routers that involve several different endpoints and you want to break each component out into a separate router. These separate routers can even be separate files loaded using plumb().

**Slow calculation**

Run API  $\rightarrow$   $\rightarrow$ 

Manage Accounts...

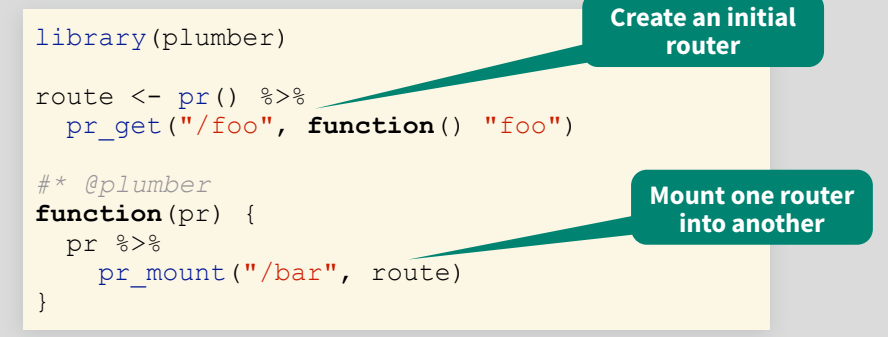

In the above example, the final route is /bar/foo.

### **RUNNING EXAMPLES**

Some packages, like the Plumber package itself, may include example Plumber APIs. Available APIs can be viewed using available apis(). These example APIs can be run with plumb  $api()$  combined with  $pr run()$ .

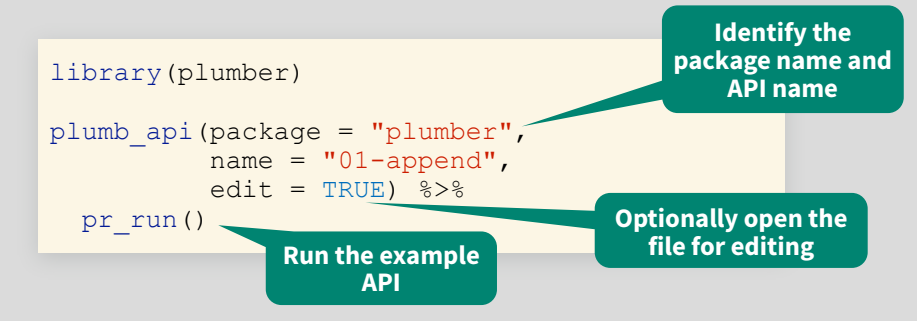

# Deploying Plumber APIs

Once Plumber APIs have been developed, they often need to be • Publish API... deployed somewhere to be useful. Plumber APIs can be deployed in a variety of different ways. One of the easiest way to deploy Plumber APIs is using RStudio Connect, which supports push button publishing from the RStudio IDE.

CC BY SA Posit Software, PBC • [info@posit.co](mailto:info@posit.co) • [posit.co](http://posit.co) • Learn more at **[www.rplumber.io](http://www.rplumber.io)** • HTML cheatsheets at **[pos.it/cheatsheets](https://pos.it/cheatsheets)** • plumber 1.2.1 • Updated: 2023-07